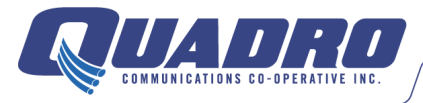

519.229.8933 Main Line . 800.265.4983 Toll Free . 519.229.8998 Fax . customer.care@quadro.net . 1845 Road 164, Box 101 Kirkton, ON NOK 1KO

## How to connect multiple services on coax

If you are connecting more than 1 service please follow the steps below.

- 1. Connect all set top boxes to coax lines and connect to TVs.
- 2. Turn on all TVs so that the blue, "one moment please" screen is showing.
- 3. Take the internet modem and connect to coax line. \*DO NOT TURN ON\*.
- 4. Call Quadro at 519-229-8020 to activate services.
- 5. Once turned on, all TVs should have a picture.
- 6. Plug the power cord into the modem.
- 7. Wait 5-10 mins for modem to update.
- 8. Once the update is done, connect the router.
- 9. If it is a Quadro router, connect it to the modem and power on.
- 10. Wait 5-10 mins then call Quadro and provide them with the wifi username and password.
- 11. All serivces should be active.
- 12. If not, please call Quadro to troubleshoot.

PLEASE REFER TO "HOW TO" SHEETS FOR SETTING UP DEVICES